Technote # 102 Rev. 1/5/2020

## **Installing Your WN-2d Rotator Controller**

Rev.2

## **BRIEF:**

 When an RT1/2 rotator controller is ordered with the WN-2d SWR/Wattmeter, your rotator controller will already be installed and ready to use.

 We generally prefer to install the RT-1/RT-2 rotator controller in our shop before shipping, but if the RT1/2 is purchased after the WN-2d, the customer can install the RT1/2 by carefully following the instructions below. You will need to remove one or two surface-mount resistors (size 0603) on the WN-2d control board with a small-tip soldering iron.

 If you do not feel you are qualified to do this, or do not have the proper iron, you can return your unit for factory installation or locate a local friend or shop that can remove the two resistors for you. There is no charge to install the rotator controller for you, but we will need your WN-2d control box for a day or two. We will also update the control box firmware to the most current version.

 The RT-1/RT-2 are designed to work only with the Yaesu DXA and DXC series of rotators with the 6-pin minidin remote control connector on the rear panel of the Yaesu control box.

## **INSTRUCTIONS:**

- 1. Remove the top cover of the control box. Next remove the back panel of the unit by removing the two screws on the bottom that secure it.
- 2. Using a small-tip iron, remove R60 and R61 from the control board and discard them. See figure #1 below to locate these:

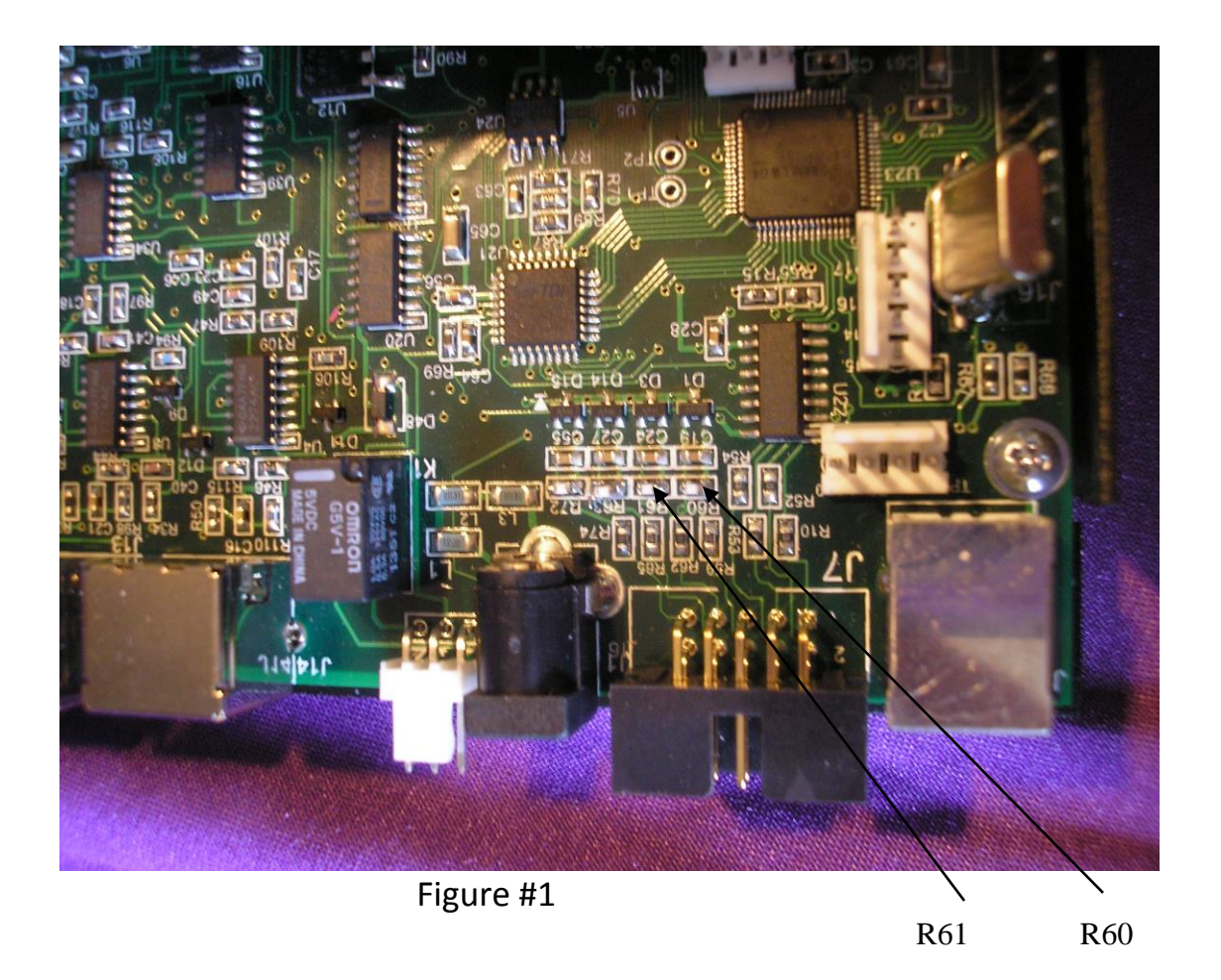

3. Screw the RT-1(2) onto the back panel as shown in figure #2 below. Use the supplied #4 hardware provided. It is important that the RT-1(2) bracket have a good electrical connection to the back panel. You may need to scrape away some of the black paint on the inside of the panel around the mounting screws to be sure the bracket is in good connection to the rear panel plate.

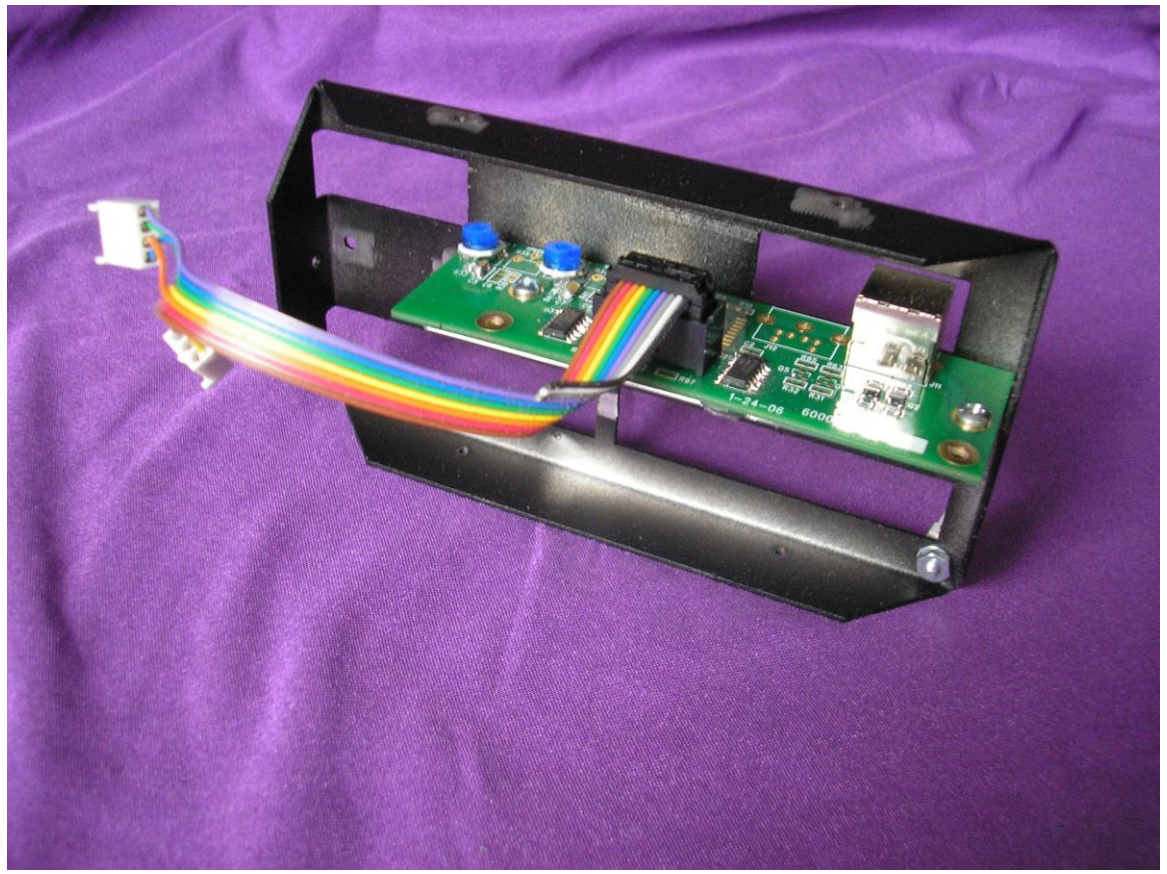

Figure #2

- 4. Screw the back panel back onto the control box with the two screws on the bottom of the panel.
- 5. Plug the 4 pin plug and 3 pin plug into the correct (there are two 3-pin connectors, be sure to plug into the correct one) connectors on the control board. Be sure to orient these correctly and confirm that they are seated completely. Review figure #3 below:

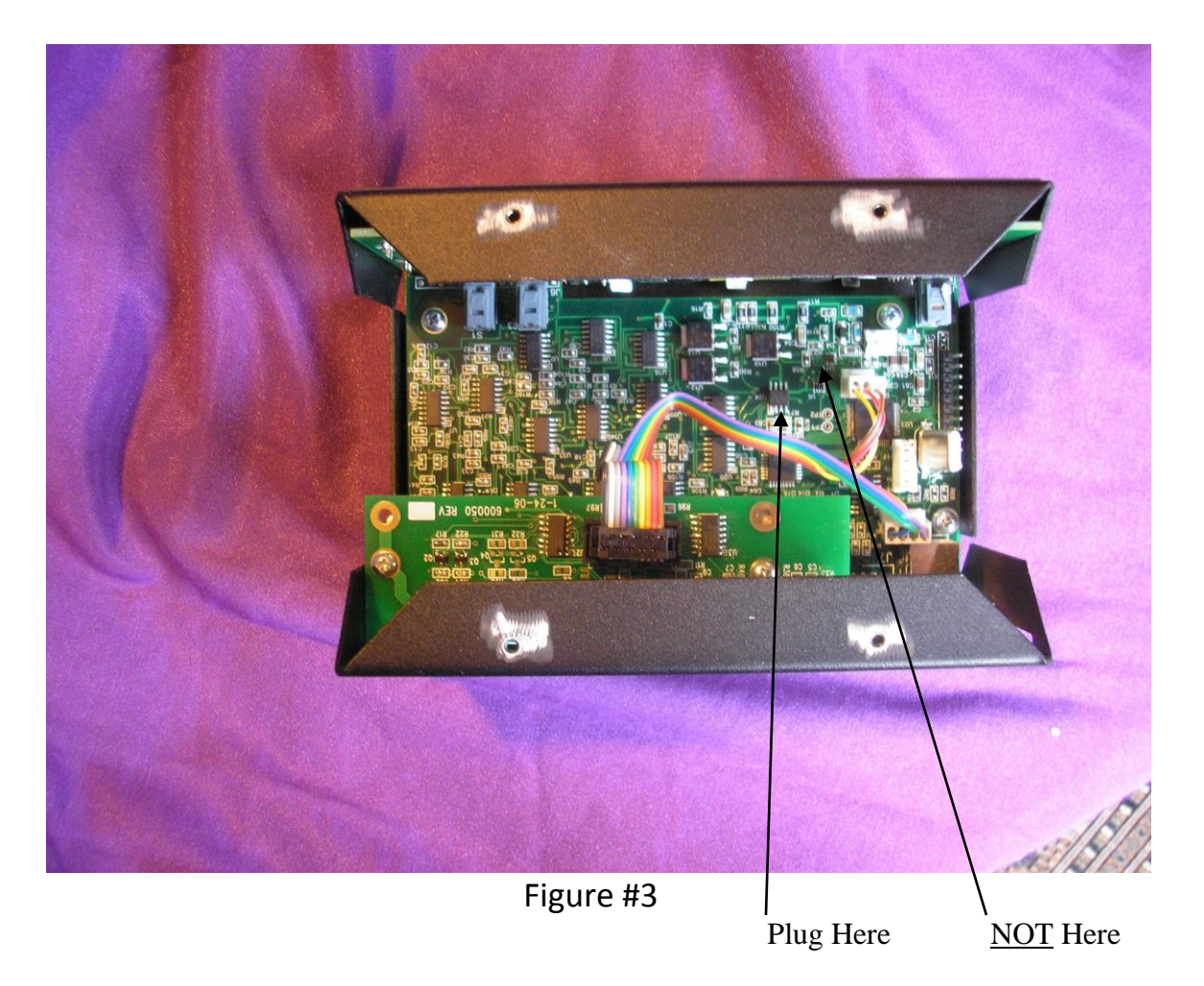

 Replace the top cover. Power up your WN-2d and plug the supplied cable into the rotator mindin connector on the back panel. The other end of the cable plugs into the rear panel of the Yaesu control box. Go to the Rotator menu item on the WN-2d software bar and open the rotator view.

## 6.

Your RT-1/2 is factory calibrated and should require no adjustment to the potentiometers on the PC board. You may need to open the "Setup Menu" control panel and choose the correct selection "DXA-series" or "DXC-series" for your controller type.

 You may also want to trim the heading to agree exactly with your Yaesu control box heading indicator dial. You can do this by putting a number in the Heading Offset boxes in the Setup Menu. Click the "Save" button to view the result. You can adjust the heading either Plus or Minus with the checkboxes next to the boxes. Usually only a few degrees is enough to make your RT controller agree with your Yaesu control unit.

7.

 Clicking directly on the map view will bring your rotator to the point you click on. Switch from rotator #1 to #2 by clicking either on the clockwise or counterclockwise buttons momentarily. The WN-2d manual contains additional information on the operation of your RT controller. You can change the map view for your location by following the instructions in the WN-2d manual. Otherwise, communicate with us and we will design new map views for your location and email them to you.